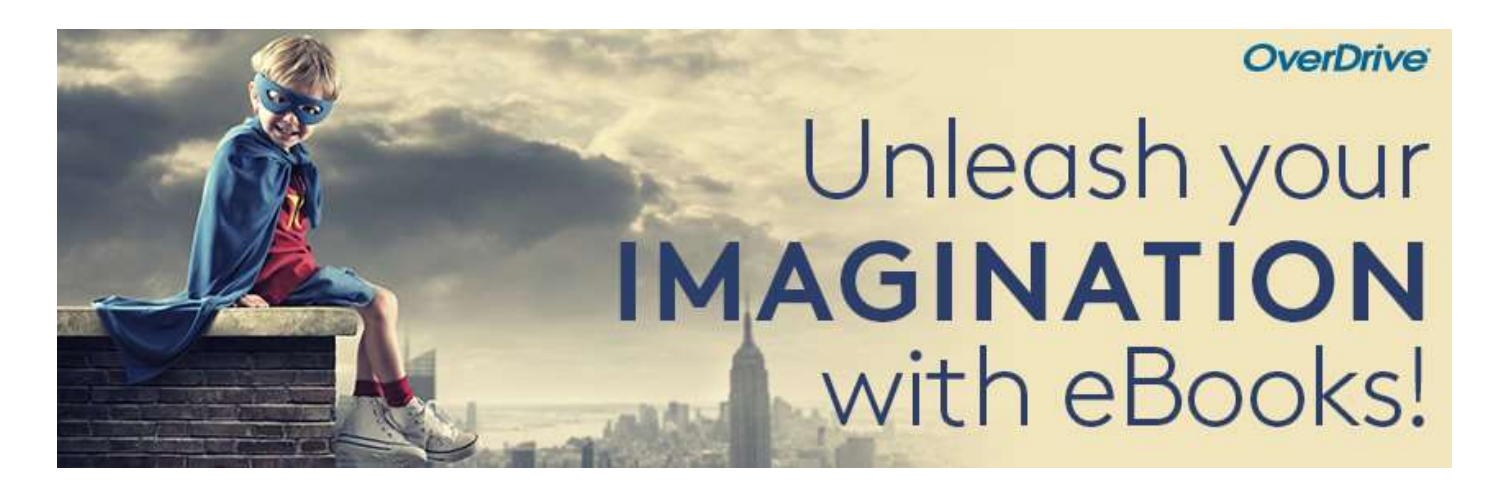

# Direktdownload mit Tolino und Pocketbook eReadern

## Schritt 1

Verbinden Sie Ihren Reader mit dem WLAN.

### Schritt 2

Ihr Tolino oder Pocketbook muss mit einer Adobe ID autorisiert sein. Bitte geben Sie Ihre Adobe ID auf dem Gerät ein oder registrieren Sie sich unter adobe.com für eine Adobe ID (gratis).

#### Schritt 3

Leihen Sie komfortabel über die Libby App oder die Webseite **aubora.overdrive.com** ein ebook aus. Sie können natürlich auch über den eReader ausleihen.

#### Schritt 4

Öffnen Sie den Browser auf Ihrem eReader und geben Sie die Adresse **aubora.overdrive.com** ein.

#### Schritt 5

Akzeptieren Sie die Cookie Einstellungen und loggen Sie sich oben rechts unter Mein Konto mit Ihrer Benutzernummer und Ihrem Passwort der kbl ein.

## Schritt 6

Laden Sie das gewünschte ebook direkt herunter. Falls auf Ihrem Reader die Meldung erscheint, dass die OverDrive-App benötigt wird, klicken Sie bitte auf BESTÄTIGEN. Das ausgeliehene ebook öffnet sich und erscheint in der Sammlung Ihres Readers.

## Viel Vergnügen beim Lesen!

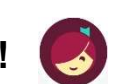

Mehr Infos zu Tolino und Pocketbook finden Sie auf overdrive-hilfe.de.

Für Anschaffungsvorschläge, Fragen oder technische Probleme wenden Sie sich bitte an aubora.support@bl.ch (Dienstag - Freitag).

Anmeldung Sprechstunde in der KBL (mit dem eigenen Gerät): Mail an **aubora.support@bl.ch** oder online https://www.kbl.ch/angebote/digitales-angebot